# **Structured Data on Commons for GLAM institutions**

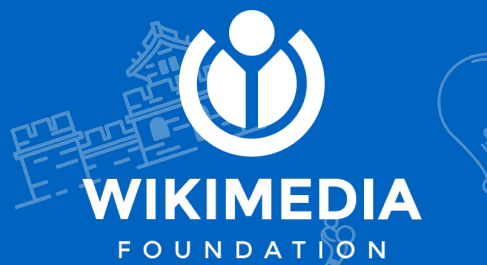

Presentation and tutorial for GLAM institutions

#### **2021 LD4 Conference on Linked Data**

Giovanna Fontenelle, Program Officer, GLAM and Culture

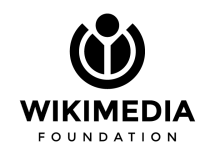

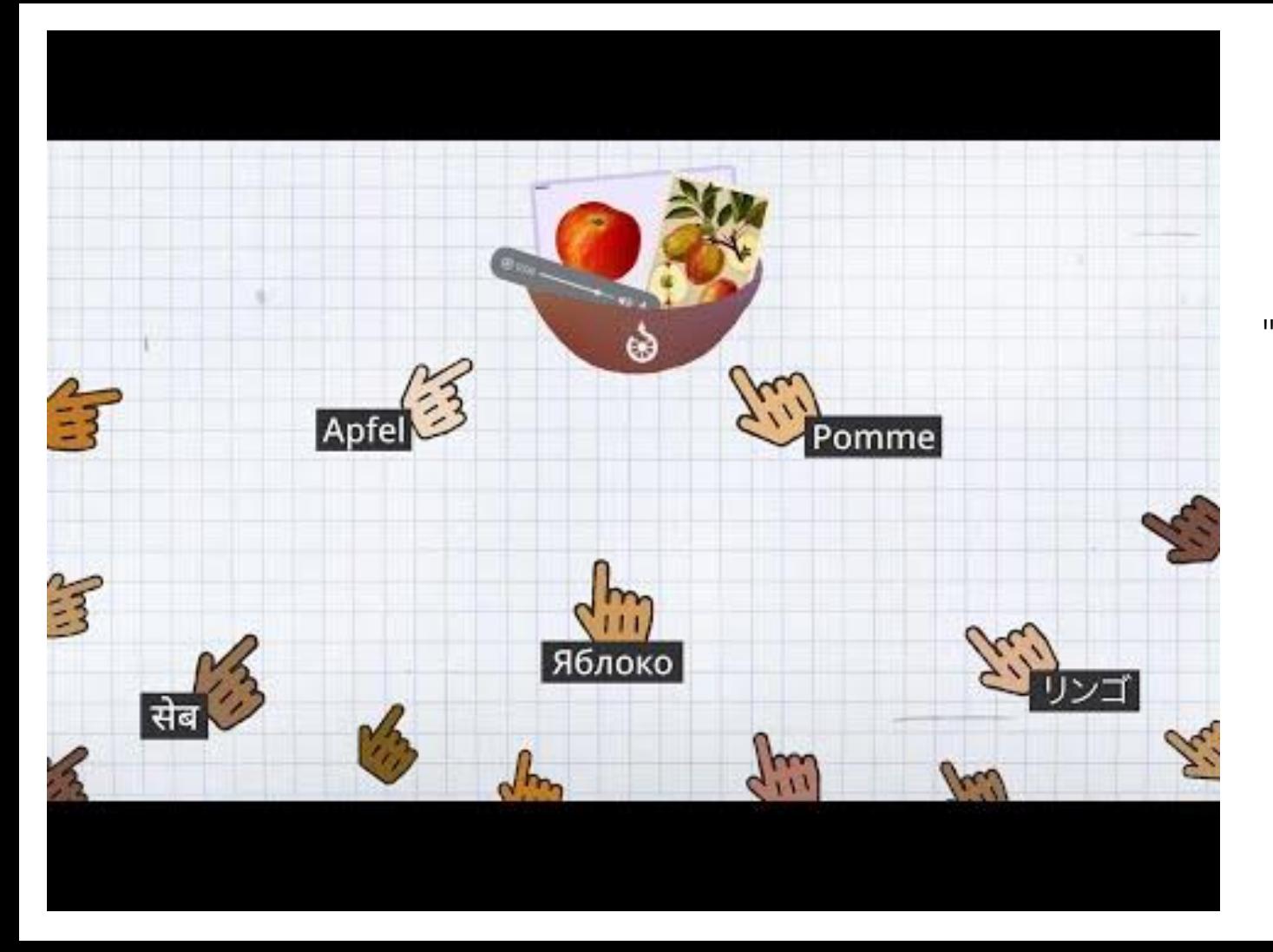

"Structured Data on Commons: We're making 50 million audiovisual pieces accessible in all languages!"

**[w.wiki/YRG](https://w.wiki/YRG)**

#### **[w.wiki/UR](https://w.wiki/UR)**

#### **What is it?**

- A structured data insertion system for Wikimedia Commons
- A multilingual information understood by humans and machines

#### **How it works?**

- Adds multilingual captions to files
- Inserts Wikidata information into media files on Commons
	- Linked Open Data for media files

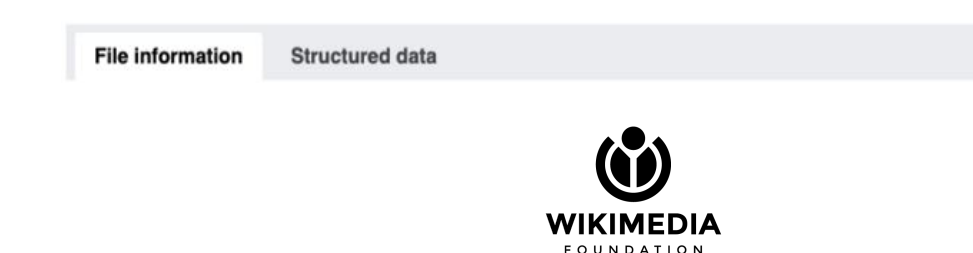

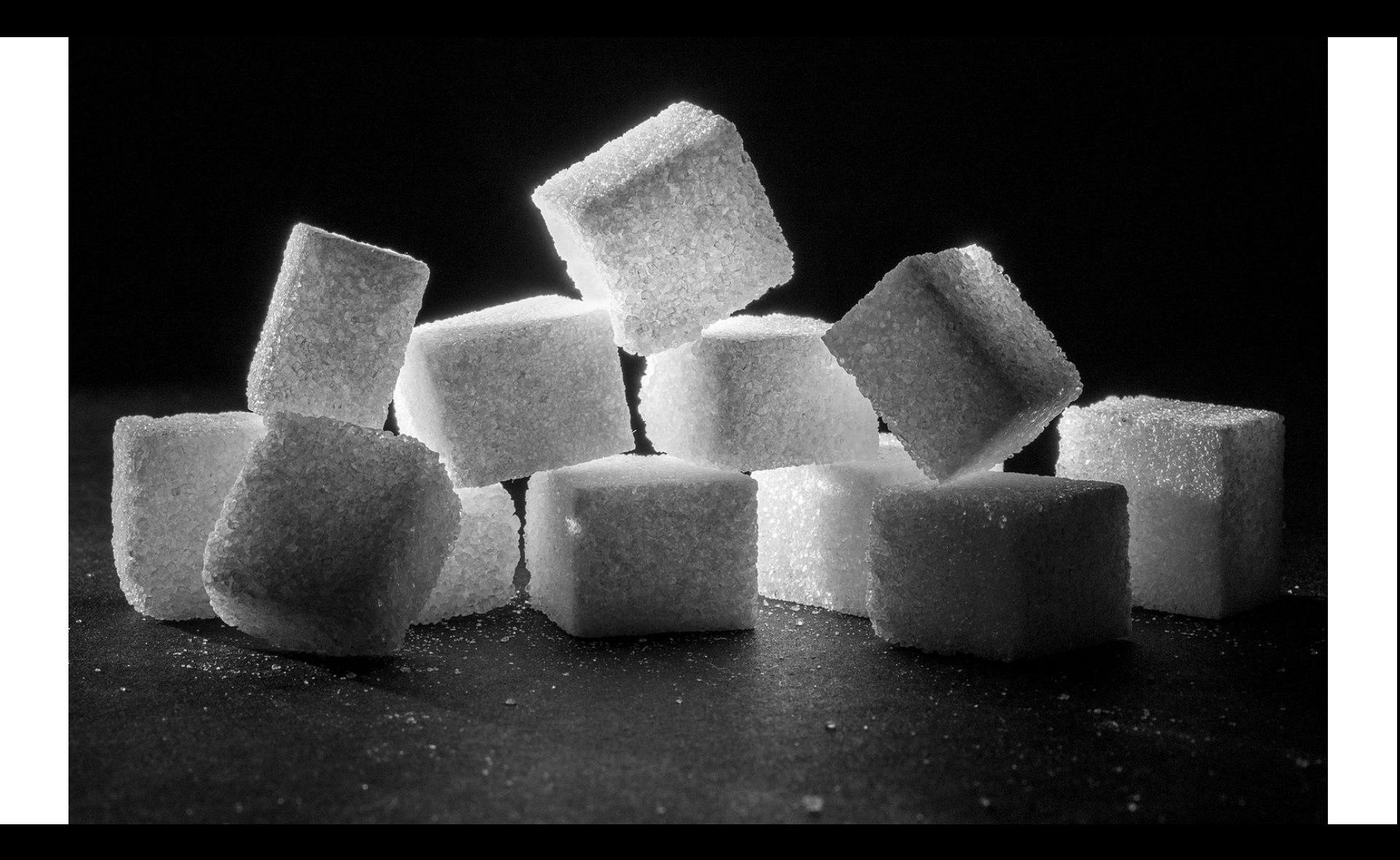

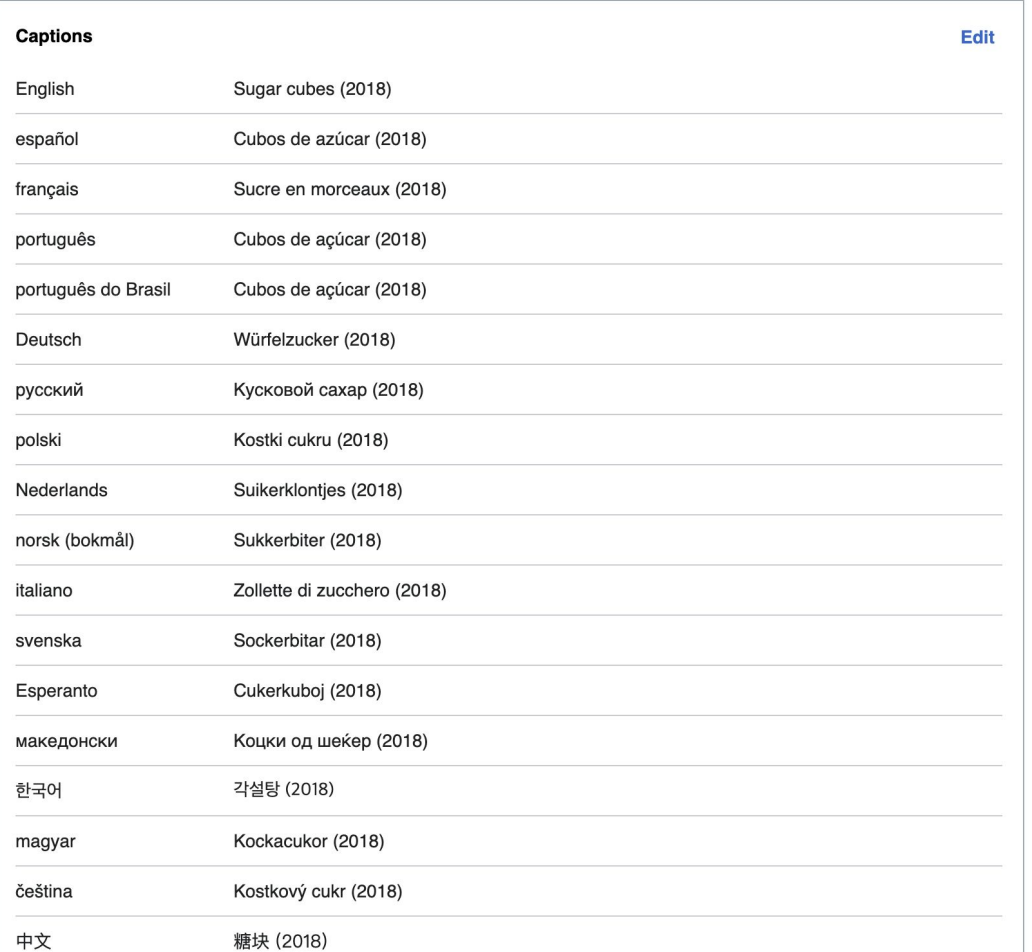

A image of sugar cubes: captions in more than 25 languages.

**[w.wiki/3ehj](https://w.wiki/3ehj)**

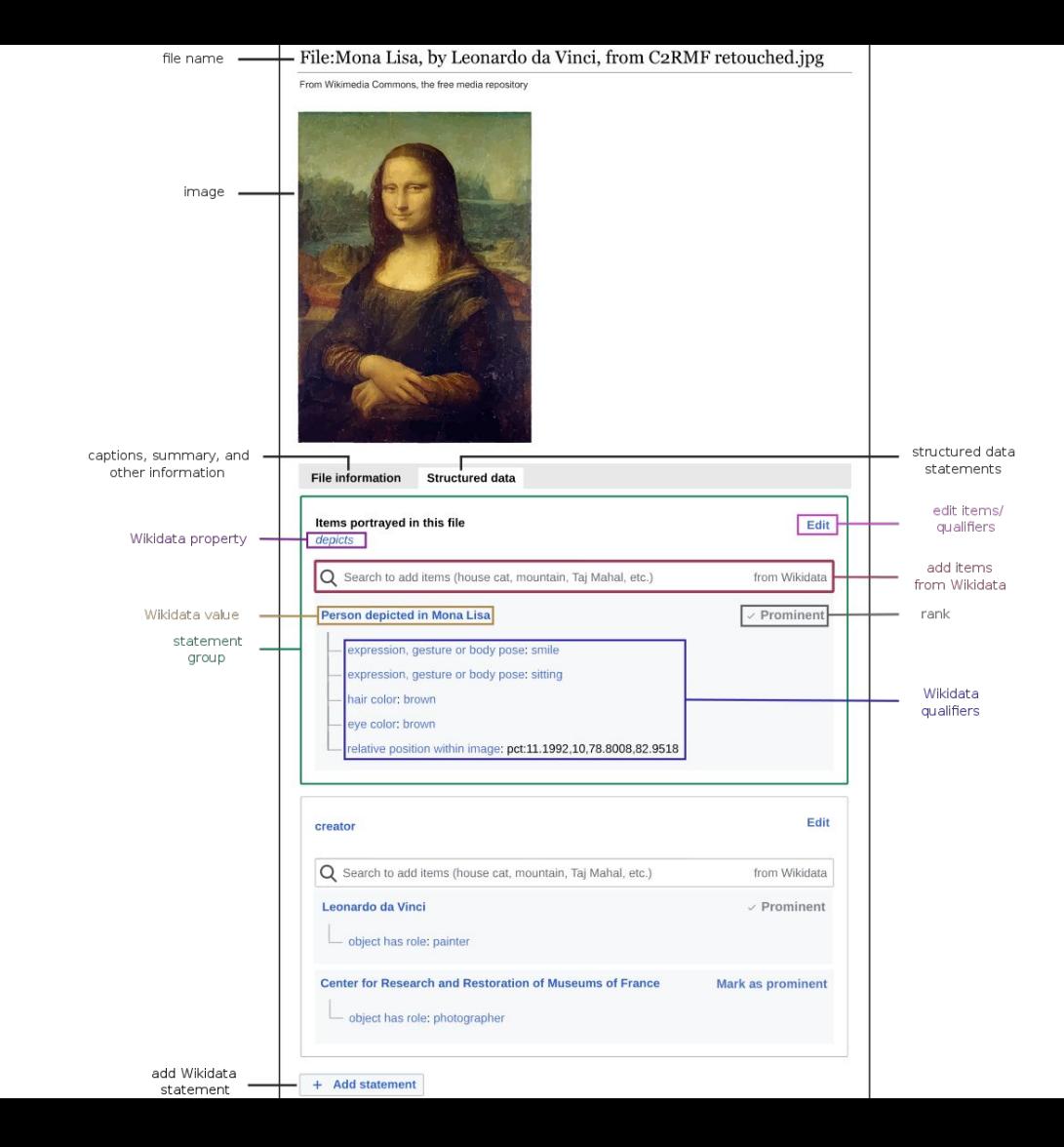

#### File:Templo de fuego, Baku, Azerbaiyán, 2016-09-27, DD  $33$ .jpg

From Wikimedia Commons, the free media repository

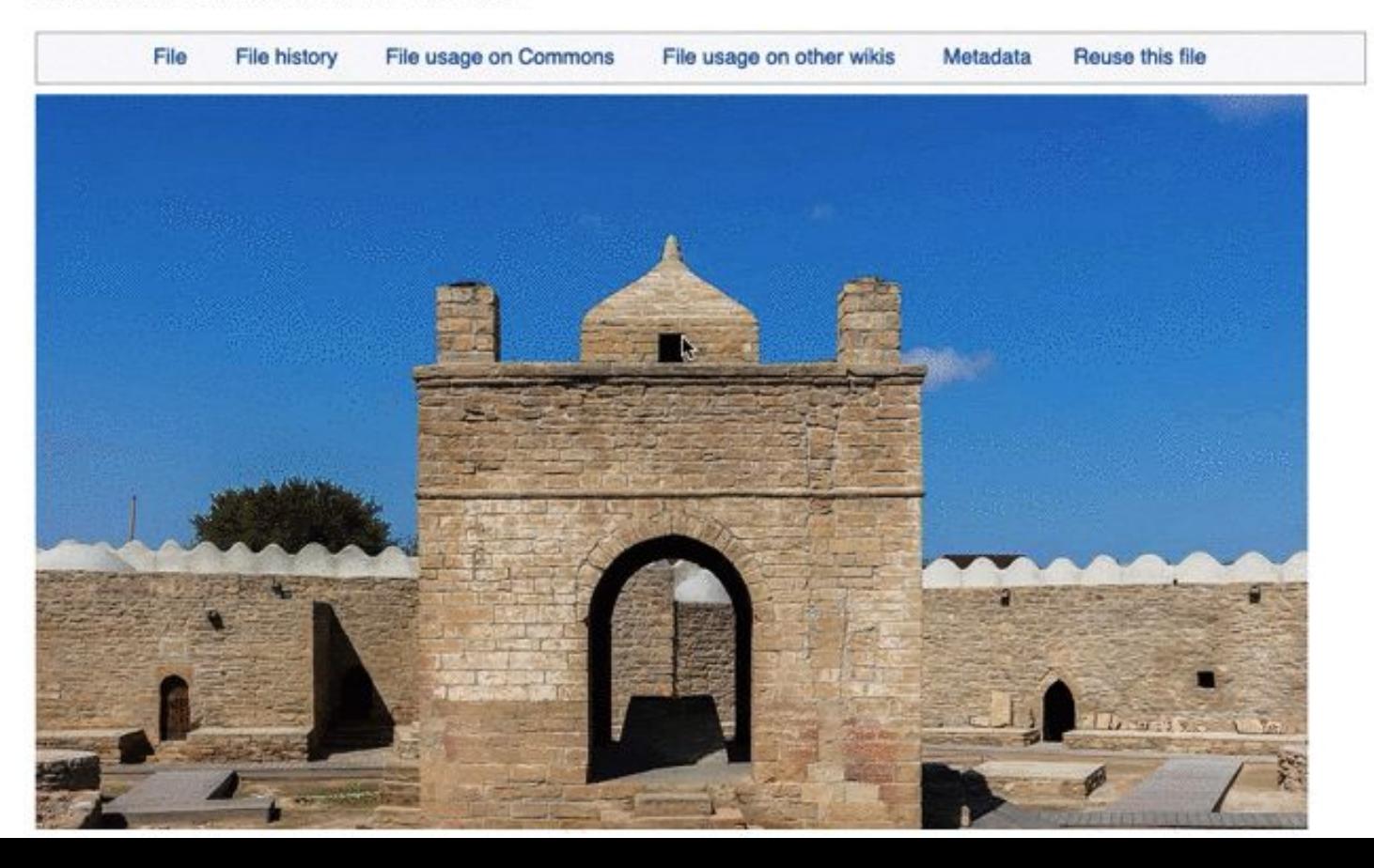

#### File:Templo de fuego, Baku, Azerbaiyán, 2016-09-27, DD 33.jpg

From Wikimedia Commons, the free media repository

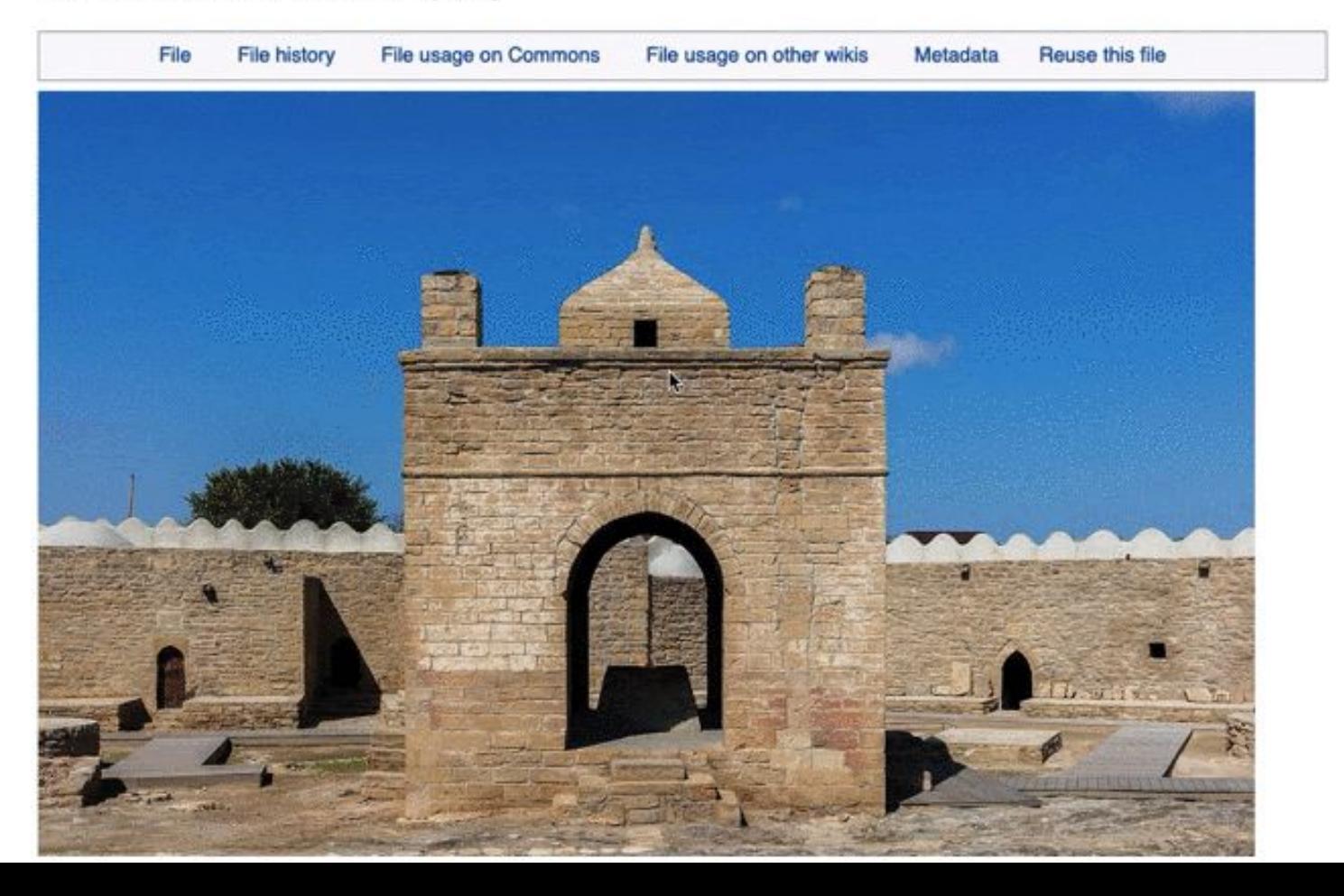

#### **[w.wiki/UR](https://w.wiki/UR)**

#### **What it does?**

- Improves accessibility
- Improves the quality of information
- Offers new ways to find, explore, and use content

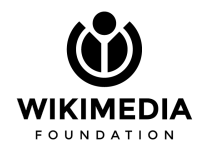

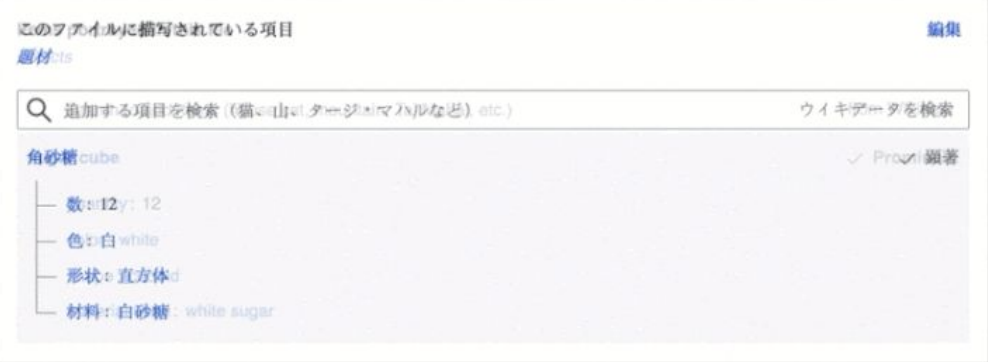

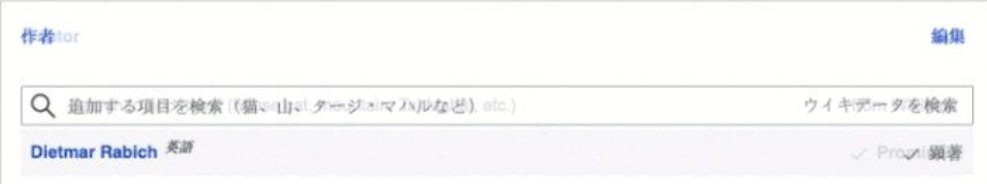

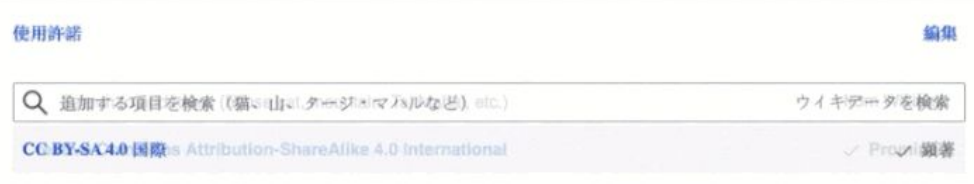

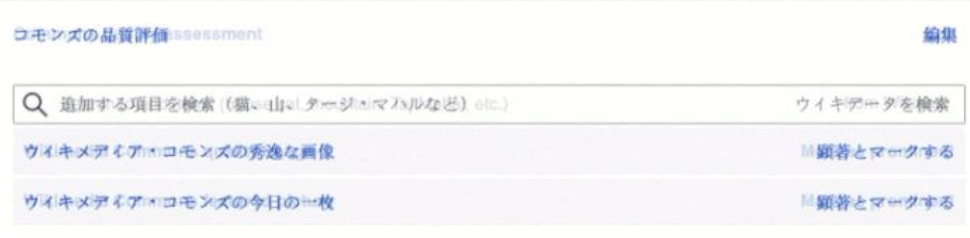

**[w.wiki/3erF](https://w.wiki/3erF) or [w.wiki/3erG](https://w.wiki/3erG)**

**What it does for GLAMs?**

 "It benefits cultural heritage data: Wikimedia Commons files can be described with structured, machine-readable and multilingual metadata (Linked Open Data), structured copyright and attribution information, and rich APIs."

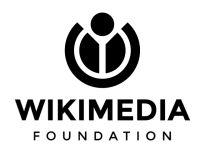

**[w.wiki/3erF](https://w.wiki/3erF) or [w.wiki/3erG](https://w.wiki/3erG)**

**What it does for GLAMs?**

Makes the content from the collections more…

- Translatable
- Accessible
- Machine-readable
- Connectable
- Findable
- Usable

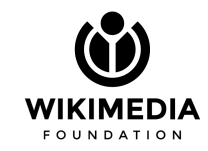

#### **How to contribute?**

- Upload new, freely licensed files to Wikimedia Commons.
	- Multilingual file captions and depicts statements
- Add or enhance structured data to already existing files.

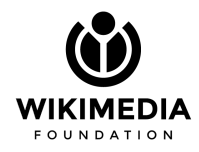

#### **How to get involved?**

- Wikimedia community: providing feedback, helping others, adding structured data statements, translating content, helping to decide how to model certain metadata…
- Representatives from GLAMs: sharing content, providing feedback, making use of the tools, and helping with modeling.

![](_page_14_Picture_4.jpeg)

#### **[w.wiki/3erF](https://w.wiki/3erF) or [w.wiki/3erG](https://w.wiki/3erG)WIKIDATA** WIKIMEDIA<br>COMMONS First negotiations Dialogue with Wikimedia communities throughout the entire process Partner's **Check what** data Clarify is already on Evaluate copyright **Prepare data** Reconcile Upload **Corrections** Enrich Re-use Wikimedia and report status projects Partner's media files POST UPLOAD PRE UPLOAD **IMPACT** These two steps are sometimes forgotten **Workflow** - or you can do so much more here!

#### for data and media partnerships with Wikidata and with (Structured Data on) Wikimedia Commons

 $\bigodot$   $\bigodot$   $\bigodot$ 

Version 2 of Data and Media Partnerhips Workflow, by Sandra Fauconnier – User:SandraF (WMF), July 2018<br>Square GLAM logo CC BY-SA 3.0 Unported by Preston stone after a work by User:Husky. Elegant Themes Line-Style Icons (ma

### **Structured Data on Commons stages**

![](_page_16_Picture_9.jpeg)

![](_page_16_Picture_10.jpeg)

By Andrew Lih, John Cummings, and Giovanna Fontenelle

#### **How to contribute?**

With tools:

- $\bullet$  ISA
- AC/DC
- $\bullet$  SDC.
- Image Annotator

With batch upload tools:

● QuickStatements + Minefield + PetScan

![](_page_17_Picture_9.jpeg)

#### Difficulty levels when working with structured data on Commons:

![](_page_18_Picture_10.jpeg)

![](_page_18_Picture_3.jpeg)

# **AC/DC**

- Add to Commons / Descriptive Claims
- Adds a collection of structured data statements to a set of files.
- Needs to be installed:
	- Preferences > Gadgets > Add to Commons / Descriptive Claims (ACDC).
	- It becomes available on your Commons' sidebar, on the ''Tools'' section.

![](_page_19_Picture_6.jpeg)

**Caroline Zhang** 

Add qualifier

+ Add statement

**Remove all** 

gesture or body pose

![](_page_19_Picture_73.jpeg)

Biellmann spin

**Mark as prominent** 

 $\times$ 

### **ISA**

- Official pilot project for Structured Data on Commons.
- Allows anyone to add structured data to files on Commons in an easy and fun way.
- A tool for enrichment and micro-contributions useful for some GLAMs.
- Adds depicts statements and multilingual captions to files.
- Anyone can create and organize small campaigns and competitions.
	- **○ [isa.toolforge.org](https://isa.toolforge.org/)**

![](_page_20_Picture_7.jpeg)

![](_page_20_Picture_8.jpeg)

# **Image Annotator and SDC**

#### **Image Annotator**

- A tool that runs image annotation campaigns on Wikimedia Commons.
- Adds depicts (P180) statements with the relative position within image (P2677) qualifier.
- Based on the Wikidata Image Positions.

#### **SDC**

User script that allows adding a limited number of structured data statements to files in a category.

![](_page_21_Picture_7.jpeg)

## **Open Refine + SDC**

- Approved proposal mid-2022 (**[w.wiki/3DbY](https://w.wiki/3DbY)**)
- Fix the current upload problems
- Help with GLAM-Wiki projects
- Allow the Wikidata and Wikimedia Commons, with Structured Data, integration
	- Batch editing SDC
- "There is no reliable, flexible and powerful tool yet to add and modify structured data to very large batches of files on Wikimedia Commons."

![](_page_22_Picture_7.jpeg)

![](_page_22_Picture_8.jpeg)

## **QuickStatements**

- Wikidata tool
- Spreadsheet, text editor or an external code like Lua (in a template).
- Add and remove statements, labels, descriptions, aliases, properties, lexemes, and qualifiers or sources.
- **● Batch edit SDC with the help of Minefield or PetScan:**
	- Change "Create new command batch for" from Wikidata to Commons.
	- Use Media IDs (MIDs) instead of Q numbers (QIDs).

![](_page_23_Picture_7.jpeg)

![](_page_23_Picture_8.jpeg)

## **PetScan and Minefield**

Tools that extract MIDs to be use on QuickStatements.

MIDs: letter "M" + eight numbers

- **● PetScan:**
	- Extracts MIDs through files on Commons categories.
- **● Minefield:**
	- Convert Commons file page titles to Media IDs.

![](_page_24_Picture_7.jpeg)

![](_page_24_Picture_8.jpeg)

#### **List of MIDs generated from PetScan**

![](_page_25_Picture_4.jpeg)

#### **List of MIDs generated from PetScan**

![](_page_26_Picture_4.jpeg)

# **Pywikibot**

- Framework that offers layers for large-scale batch operations
- Bots run by **users** to do batch uploads
- No SDC support
	- Ticket (**[T223820](https://phabricator.wikimedia.org/T223820)**)
		- Properly implement structured data access on Commons in Pywikibot
		- "Writing Structured Data on Commons with Python"

**FOUNDATION** 

(**[bit.ly/3Ba1MW2](https://bit.ly/3Ba1MW2)**)

![](_page_27_Picture_8.jpeg)

# **Pywikibot**

- No SDC support
	- SDC bot operations are done by hand
		- BotMultichillT, SchlurcherBot, JarektBot
	- GLAM bots
		- AliciaFagervingWMSE-bot, METbot, GeographBot, DPLA bot

![](_page_28_Picture_6.jpeg)

![](_page_28_Picture_7.jpeg)

## **Reuse of content**

**OUNDATION** 

- Forgotten phase
- Useful for GLAMs
- Structured Data Across Wikimedia
	- Image Suggestions
	- Uses certain metadata
		- Depicts (P180)
		- Digital representation of (P6243)
		- Descriptive title, file captions in multiple languages, detailed descriptions, relevant categories...

![](_page_29_Picture_9.jpeg)

# **Measuring and visualizing impact**

- Wikimedia Commons Query Service (WCQS)
- Commons Searches
- Outreach Dashboard

![](_page_30_Picture_4.jpeg)

![](_page_30_Picture_5.jpeg)

### **Commons Searches**

#### **Media search or Search**

- Use the code "haswbstatement:", followed by the properties and QIDS you want to search.
- Based on the structure available on Wikidata for Commons files.
- Example:
	- $\circ$  digital representation of (P6243) > The Kiss (Q698487)
	- "haswbstatement:P6243=Q698487"

#### Search media

![](_page_31_Picture_8.jpeg)

![](_page_31_Picture_9.jpeg)

![](_page_31_Picture_10.jpeg)

![](_page_31_Picture_11.jpeg)

![](_page_31_Picture_12.jpeg)

![](_page_31_Picture_13.jpeg)

[haswbstatement:P6243=Q698487](https://commons.wikimedia.org/wiki/Special:MediaSearch?type=image&search=haswbstatement%3AP6243%3DQ698487)

### **Commons Searches**

#### **Media search or Search**

- Searching Structured Data on Commons statements in different Commons categories
	- 1. Add "incategory:"
	- 2. Followed by the name of the category with underlines (\_) between each space: "Images\_from\_Metropolitan\_Museum\_of\_Art"
	- 3. Add "haswbstatement:" and the property you wish to search, like depicts, "P180". **[incategory:Images\\_from\\_Metropolitan\\_Museum\\_of\\_Art haswbstatement:P180](https://commons.wikimedia.org/w/index.php?search=incategory%3AImages_from_Metropolitan_Museum_of_Art+haswbstatement%3AP180&title=Special%3ASearch&profile=advanced&fulltext=1&ns0=1&ns6=1&ns9=1&ns12=1&ns14=1&ns100=1&ns106=1)** 54,400 results

![](_page_32_Picture_6.jpeg)

# **Commons Query Service**

- Based on the Wikidata Query Service
- It's a beta version and not always up to date.
- Example:
	- Images depicting Van Gogh works
		- Painting files with creator (P170) set to Vincent van Gogh (Q5582).

![](_page_33_Picture_6.jpeg)

![](_page_33_Picture_7.jpeg)

En commons: Vincent Willem van Gog... Q sdc:M151853 Q Sower, The (after Millet) painting by Vincent van Gogh

Ed commons: Vincent Willem van Gogh 10... Q sdc:M151945 Q Self-portrait painting by Vincent van Gogh (F528)

![](_page_33_Picture_10.jpeg)

Le commons: Two sunflowers.jpg Q sdc:M2428313 **Q** Sunflowers painting by Vincent van Gogh in the Metropolitan Museum of Art

![](_page_33_Picture_12.jpeg)

to commons:Van\_Gogh\_The\_Olive\_Trees..jpg Q sdc:M4104882 Q The Olive Trees painting by Vincent van Gogh

![](_page_33_Picture_14.jpeg)

To commons:Van\_Gogh\_-\_Neugeborenes\_Kalb\_auf\_Stroh.jpeg Q sdc:M9108161 Q Newborn calf on straw

![](_page_33_Picture_16.jpeg)

![](_page_33_Picture_17.jpeg)

Commons:Van\_Gogh\_-\_Landschaft\_mit\_Kirche\_und\_Häusern.jpeg Q sdc:M9363025 Q Landscape with Church and Houses station diameted to be building out up Con

![](_page_33_Picture_19.jpeg)

Ed commons:Van\_Gogh\_-\_Vase\_mit\_roten\_und\_weißen\_Nelken\_a... Q sdc:M9403086 Q Vase with red and white carnation on a vellow background station dinn dool to be building out up Cool

# **Commons Query Service**

- **Example:** 
	- Depictions of bridges
		- Map of some images tagged with "depicts" (P180) = "bridge" (Q12280)

![](_page_34_Picture_4.jpeg)

### **Metropolitan Museum of Art**

- Uses PetScan and QuickStatements:
	- depicts (P180), creator (P170), and inventory number (P217)
	- 43 thousand files
- Uses Python through the METbot:
	- The Met object ID (P3634) and collection (P195)
	- 140 thousand files
- Enhance the number of files being used across Wikimedia.

![](_page_35_Picture_8.jpeg)

![](_page_35_Picture_9.jpeg)

### **Metropolitan Museum of Art**

![](_page_36_Picture_20.jpeg)

![](_page_36_Picture_2.jpeg)

## **Digital Public Library of America**

- Largest single contributor to Commons + biggest GLAM contributor
	- Not on Wikidata
- Approved proposal (**[w.wiki/3ejE](https://w.wiki/3ejE)**)
	- *○* "... improve the DPLA digital asset pipeline by implementing Structured Data on Commons, continuous data synchronization, improved analytics for partners, and experimentation with SDC-based image citation solutions."
	- 2 million edits to add structured data and make metadata updates

![](_page_37_Picture_6.jpeg)

## **Digital Public Library of America**

- Discussion about the proper Structured data on Commons modeling to be used on DPLA's files.
	- **○ [w.wiki/3ejC](https://w.wiki/3ejC)**
- DPLA bot
	- add/update SDC statements and image metadata to sync with data sources

![](_page_38_Picture_5.jpeg)

![](_page_38_Picture_6.jpeg)

### **Finna**

- A project maintained by the National Library of Finland.
- Uploads and edits by the users Zache and FinnaUploadBot.
- Adding statements such as file captions in different languages, inception (P571), source of file (P7482), depicts (P180), creator (P170), location (P276), and coordinates of the point of view (P1259).
- More than 16 thousand files with SDC

![](_page_39_Picture_5.jpeg)

![](_page_39_Picture_6.jpeg)

## **Punjabi Qisse**

- Official pilot project for Structured data on Commons.
- Structured data was added to a set of old, digitized Punjabi books in the Qisse genre.
- Re-use of data between various Wikimedia projects: Wikidata, Wikimedia Commons, and Wikisource, improving the workflow of contribution to these projects.
	- **○ [w.wiki/3eja](https://w.wiki/3eja)**

![](_page_40_Picture_5.jpeg)

![](_page_40_Picture_6.jpeg)

## **Wikimedia Commons Data Roundtripping**

 $: 0.11 N D A T I O N$ 

- Official pilot project for Structured data on Commons.
- Research and experiments around a area unlocked by structured data: roundtripping data between GLAM databases and Wikimedia Commons / Wikidata.
- A project by the Wikimedia Foundation and the Swedish National Heritage Board (Riksantikvarieämbetet).

![](_page_41_Picture_4.jpeg)

**● [w.wiki/3ejV](https://w.wiki/3ejV)**

### **Activities**

- **● ISA (isa.toolforge.org)**
	- Create a campaign for your library or contribute to an existing campaign!
- AC/DC (**[w.wiki/3ekA](https://w.wiki/3ekA)**)
- SDC (**[w.wiki/3ekB](https://w.wiki/3ekB)**)
- Image Annotator (**[image-annotator.toolforge.org](https://image-annotator.toolforge.org/)**)
- Help with the Structured data on Commons Modeling:
	- author, copyright, date, depicts, image captured with, location, maps, participant, quality, significant event, source…
	- Modeling page (**[w.wiki/9Z8](https://w.wiki/9Z8)**) + Talk page (**[w.wiki/3ekC](https://w.wiki/3ekC)**)
	- Properties table (**[w.wiki/YRm](https://w.wiki/YRm)**) + Talk page (**[w.wiki/3ekD](https://w.wiki/3ekD)**)
- Join the Digital Public Library of America with their modeling discussion:
	- **○ [w.wiki/3ejC](https://w.wiki/3ejC)**

![](_page_42_Picture_12.jpeg)

![](_page_43_Picture_0.jpeg)

# **Thank you!**

Giovanna Fontenelle MGFontenelle (WMF) gfontenelle@wikimedia.org

![](_page_44_Picture_2.jpeg)